# **Valmont Digital Business Card Mobile App FAQs**

Version 1.8

# What is the Valmont Digital Business Card app for?

This mobile application is a convenient tool for Valmont employees to share professional contact details via a digital business card. This app replaces the need for a paper business card and allows you to keep your details updated more frequently and with you wherever you have your phone.

# When would I use the Valmont Digital Business Card app?

Use the Valmont app whenever you used a paper business card in the past. It's a great tool to have with you at tradeshows or other events that you are attending on behalf of Valmont.

# How is this any different than LinkedIn?

The Valmont Digital Business Card app is similar to a profile you would have set up on LinkedIn and how you interact with professional contacts on that platform. However, the Valmont Digital Business Card app is branded to showcase your representation of you as an employee and will contain your Valmont contact details rather than a personal phone or e-mail address that you likely have in your LinkedIn profile.

# Do I have to download the app to create a business card and share it?

Valmont employees that wish to use the app to create a business card must download the mobile app version on their smart device. There is no web-based interface for Valmont employees to set up a digital business card and share.

## Do I have to create an account to use the app?

Any Valmont employee will use their network account credentials to log in to the app. No other account creation is required.

## How do I share my profile with someone else?

You can share your digital business card with someone in person by opening the app and having them scan the QR code with a smart device. Alternatively, you can share a link to your digital business card through most communication platforms enabled on your device, like a text message or via e-mail. Both options will allow the recipient to view your digital business card and save you to a contact on their device.

Does a recipient of my digital business card have to have the mobile app? No, recipients of the digital business card do not need the mobile app installed. Their experience will be through a web browser on their smart device where they have received the profile link.

## Do I have to log in to the app every time?

Once the app is set up, your network account will be retained for quicker login in subsequent sessions. When you log in, if you keep the app open on your device, you will remain logged in to the application for 24 hours before you will be logged out and need to log in again.

#### Can I use FaceId or Biometrics to login to application?

Yes, you can enable the biometrics to the Valmont Digital Business Card app while logging to the application for the first time. Additionally, you can enable or disable the biometrics from Manage Profile page.

Can I download it on my personal device if I don't have a company device? Yes, you can download and use the Valmont Digital Business Card app on your device. Note that your login will use your network account credentials and you will be prompted to allow permission for the app to be used on your device.

#### Where can I download the app?

Since this app is only for Valmont employees, they are privately listed in the Android Google Play and Apple App Store. The apps can be downloaded from these links:

**a. Apple** <https://apps.apple.com/us/app/valmont-vcard/id1660908634>

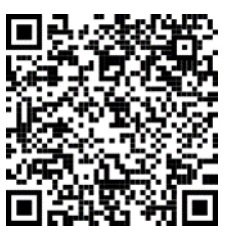

Scan above QR code to install the iOS application.

**b. Android** <https://play.google.com/store/apps/details?id=com.valmont.vcard>

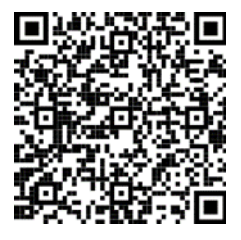

Scan above QR code to install the Android application.

## Why can't I edit my e-mail address in the app?

Your initial profile details are pulled from Valmont's active directory upon first login. If you want to change your email address, it should be changed from Workday. Any changes made in the Valmont Digital Business Card app otherwise will not be updated backwards in Workday or the active directory.

## Can I add additional URLs along with LinkedIn URL?

Yes, you can add maximum of three URLs in addition to LinkedIn URL from Manage Profile Page. Those URLs will be shown in your digital business card.

#### Can I use the QR code outside of the mobile app?

Yes, you can use "Save QR" option on the home page below the QR. This will save the QR code to your device gallery. You can then use this image from Gallery to save it to your device's home or lock screen or anywhere else you want it to be accessible from.

#### Can I use the digital business card link outside of the mobile app?

Yes, the easiest way to use the link outside the mobile app is to select Share in the app and send the link to yourself in a text or e-mail. You can then use this link to add to your e-mail signature or anywhere else you want it to be accessible from.

#### What do I do if I'm in a setting with poor connection?

Meeting locations can have poor cellular connectivity, making the app have longer load time. A solution is screenshotting your QR code and saving it in your photos or setting the QR photo as your home screen for the duration of the event.

#### How can I share my contact using namedrop?

NameDrop allows you to share your contact information by bringing your phones close together until a contact card shows up. This feature only allows Android users to share with android users and apple users to share with apple users. Double check that your contact information is updated with the following information before sharing: first name, last name, company, work phone, email address, valmont.com, and LinkedIn information.

*If you still have questions, please reach out to the Global Enterprise Business Application Support team. Submit helpdesk request at:<https://helpdesk.na.valmont.com/>*